# <span id="page-0-0"></span>**Mission Manager Documentation**

**BR146**

**25.12.2018**

# Benutzung

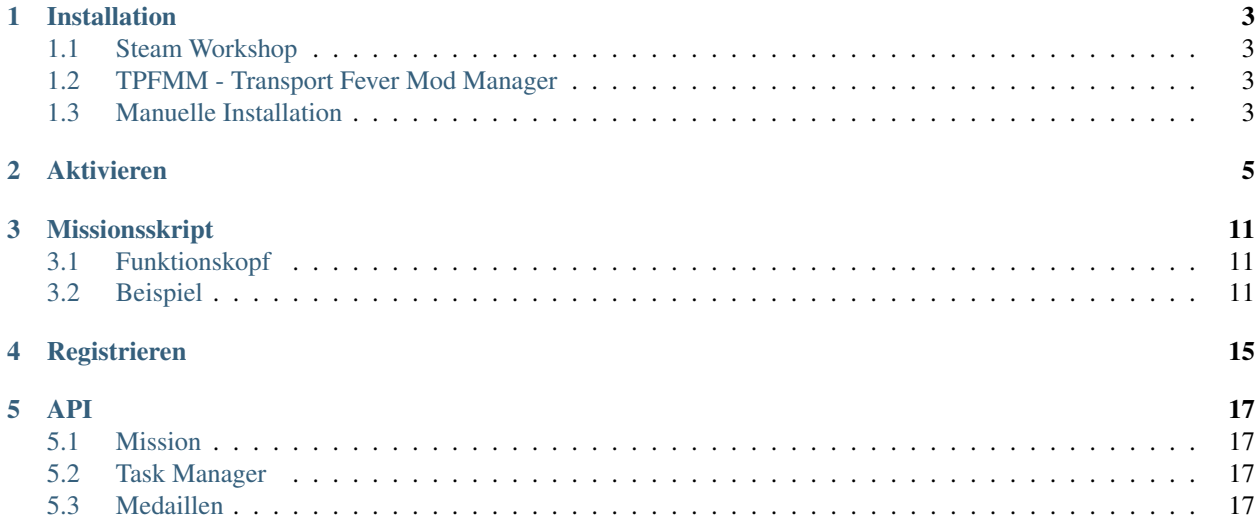

Im Thank-You-Patch wurde [Transport Fever](http://transportfever.com) um ein lang erhofftes Feature erweitert. Nein, ich meine nicht die Wendezüge. Neuerdings lassen sich *Missionsscripte an Endlosspiele anfügen*. Dabei gibt es nur einen kleinen aber feinen Haken: In *einem* Endlosspiel lässt sich immer nur genau *ein* Missionsskript verwenden. Somit können zwei Missionsskripte verwendene Mods nicht gleichzeitig genutzt werden. Doof, oder?

Die "Lösung", naja mehr ein Workaround, hierfür ist der Mission Manager, kurz MiMa. Er stellt anderen Mods eine Schnittstelle zur Verfügung, über jene die Missionsskripte mehrerer Mods gesammelt an Transport Fever gereicht werden können.

#### Installation

<span id="page-6-0"></span>Der Mission Manager wird wie jeder andere Mod installiert. Die drei meist verwendeten Wege sind unten beschrieben.

#### <span id="page-6-1"></span>**1.1 Steam Workshop**

Wenn du das Spiel über Steam erworben hast, dass kannst du den Mission Manager über den Steam Workshop herunterladen lassen. Gehe auf die [Workshop Seite des Mission Managers](#page-0-0) und abboniere ihn. Steam wird anschließend den Missing Manager herunterladen.

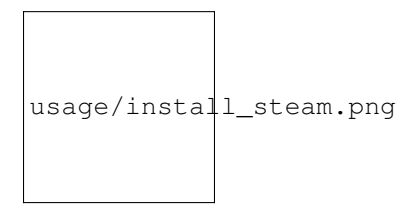

#### <span id="page-6-2"></span>**1.2 TPFMM - Transport Fever Mod Manager**

Folgt in Kürze.

#### <span id="page-6-3"></span>**1.3 Manuelle Installation**

Um den Mission Manager manuell zu installieren, lade die ZIP Datei von der [transportfever.net webdisk](#page-0-0) herunter. Die ZIP enthält einen Ordner it dem Namen *br146\_mission\_manager\_X*, wobei *X* die Hauptversionsnummer repräsentiert. Kopiere diesen Ordner in das Transport-Fever-Verzeichnis *<tpf-installations-verzeichnis>/Transport Fever/mods* .

Wenn du es richtig gemacht hast, dann sieht der Ordner wie folgt aus:

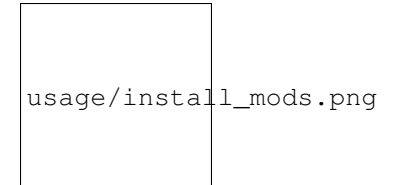

## Aktivieren

<span id="page-8-0"></span>Um den Mission Manager und seine Plugins zu verwenden, muss dieser über den spieleigenen Modkonfiguration aktiviert werden.

- 1. Wähle *CUSTOM* Szenario beim Erstellen eines neuen Endlosspiels.
- 2. Klicke auf *Erweitert. . .*

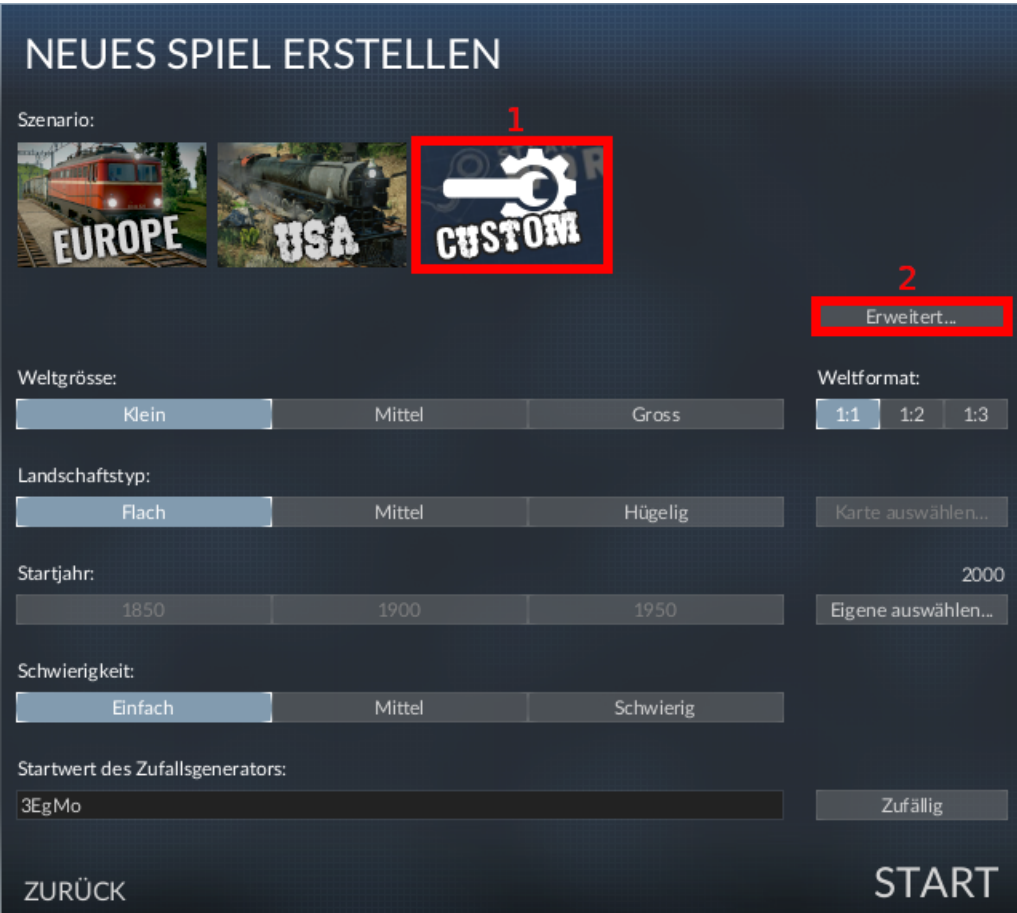

3. Halte die Maus über den *Tags* Spalentitel und klicke auf *Filtern* .

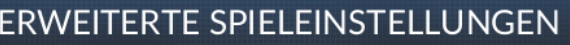

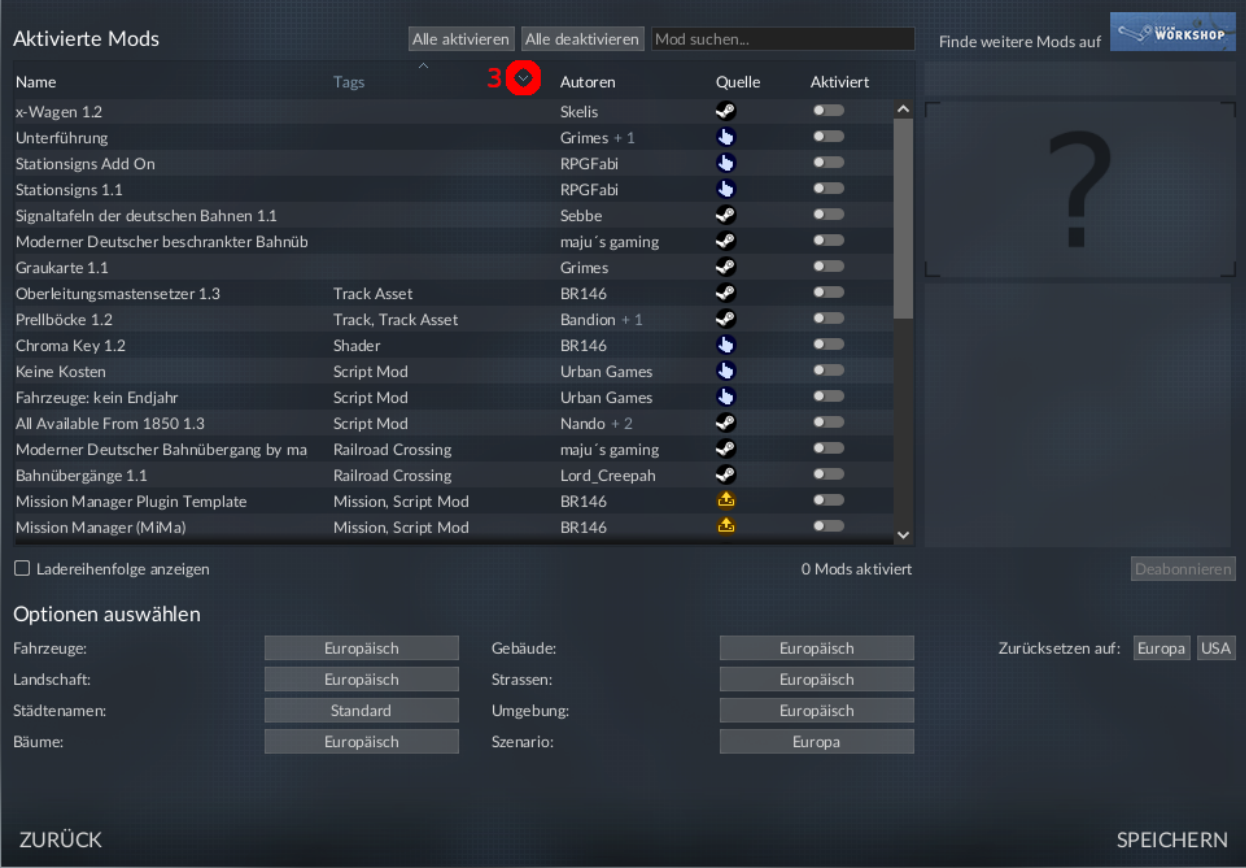

4. Filtere nach *Mission*

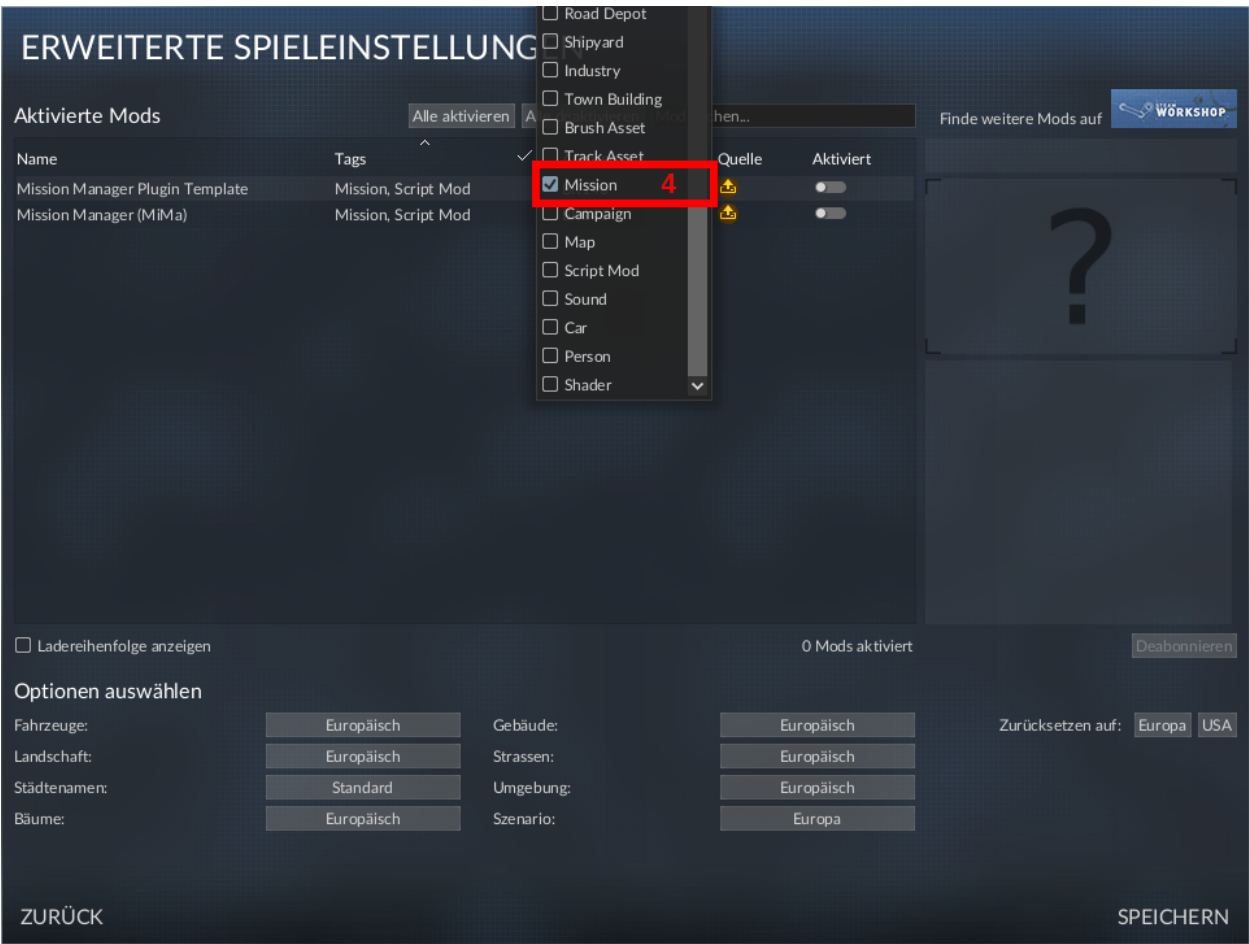

- 5. Aktivere den *Mission Manager (MiMa)* durch Klick auf den Schalter.
- 6. Wähle *Speichern* um die Einstellungen zu übernehmen.

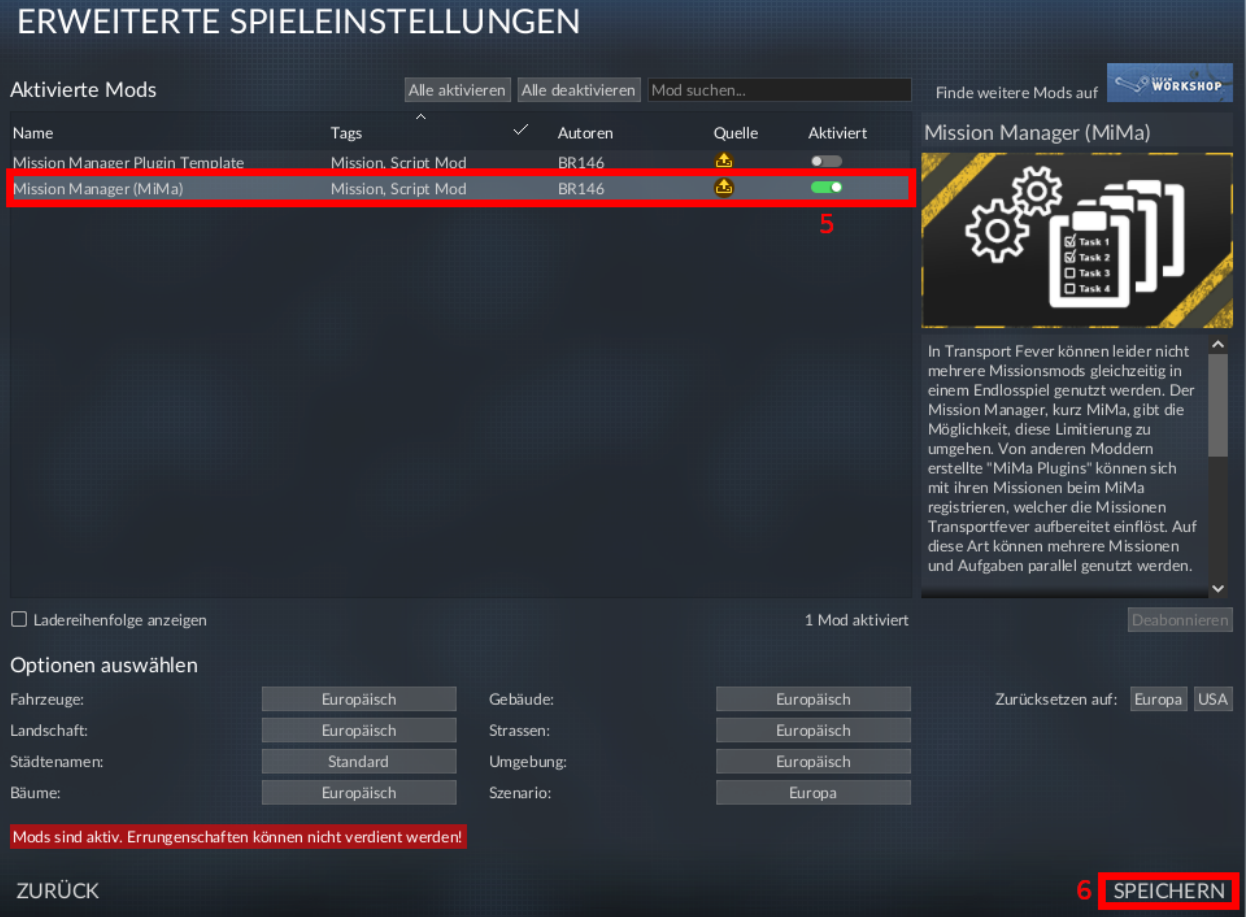

7. Überprüfe, dass *Transportever.net / BR146 / Mission Manager* als aktive Mission gewählt ist.

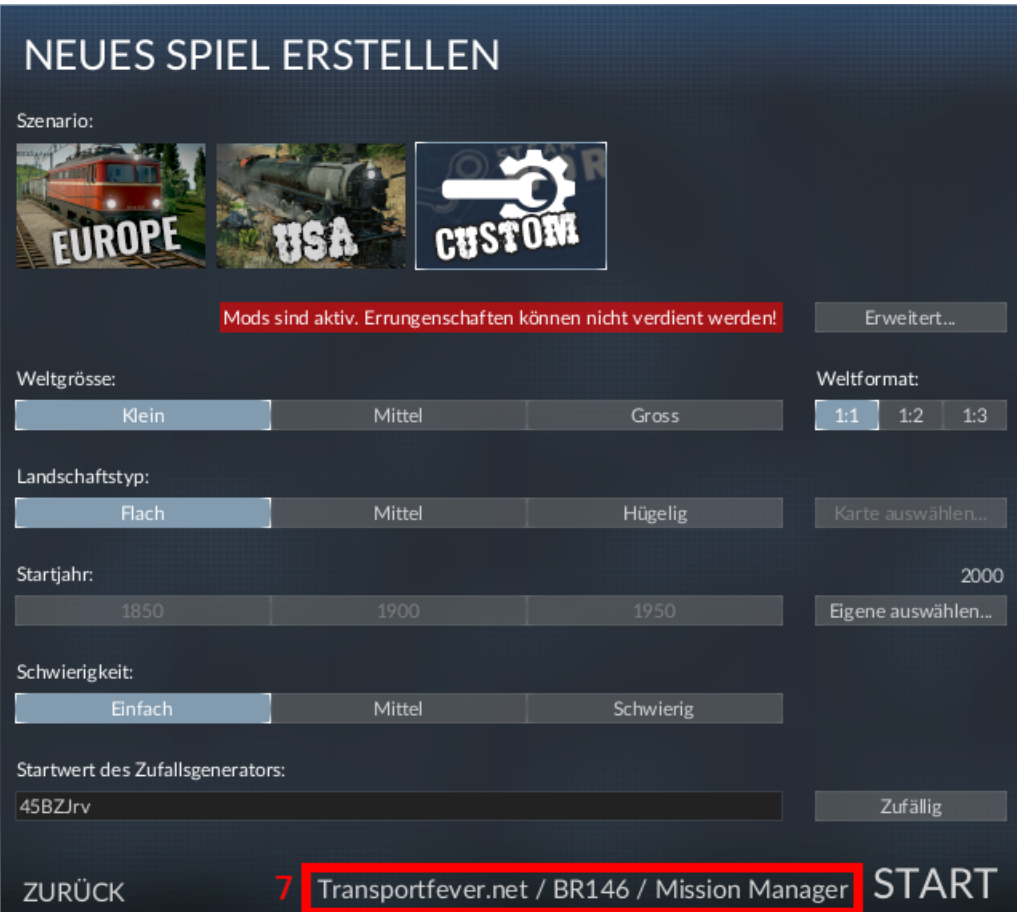

#### Missionsskript

<span id="page-14-0"></span>Zur Missionsgenerierung wird von dir eine spezielle Funktion beim Mission Manager registriert. Dabei kannst du die Funktion selbst oder diese Funktion zurückgebenden Skript angeben. Detailiert ist dies im Abschnitt *[Registrieren](#page-18-0)* beschrieben.

#### <span id="page-14-1"></span>**3.1 Funktionskopf**

Der Funktionskopf deines Missionsskripts muss folgende Syntax besitzen:

function(mission, taskManager, medalManager)

Das Argument mission ist das Missionsobjekt wie in *[Mission](#page-20-1)* beschrieben. Eine Instanz des *[Task Manager](#page-20-2)* wird als zweites Argument übergeben. Der medalManager wird zur Generierung individueller Medaillen verwenden, siehe dazu auch Abschnitt *[Medaillen](#page-20-3)*. Alle Mods sind über Namespacing von einander isoliert, sodass keine persönlichen Prefixe nötig sind.

### <span id="page-14-2"></span>**3.2 Beispiel**

2

8

Als Beispiel sei hier das Skript der Template Mission gezeigt.

```
1 local missionutil = require("missionutil")
3 return function(mission, taskManager, medalManager)
4 local countForReward = 10
\frac{1}{5} local countMedalA = 5
\bullet local countMedalB = 207 local reward = 1000000
9 local medalA = medalManager:createMedal( _("Meh"), string.format(_("Only %d
  ˓→times? You can do better!"), countMedalA))
```
(Fortsetzung auf der nächsten Seite)

```
(Fortsetzung der vorherigen Seite)
10 local medalB = medalManager:createMedal( _("+1"), _("Gotta pump those_
  ˓→numbers up. Those are rookie numbers!"))
11
12 local function makeIdleClickerTask()
13 local function inc(taskManager, task)
14 | taskManager:getUserState().count
  ˓→taskManager:getUserState().count + 1
15 taskManager:getUserState().totalClicks
  ˓→taskManager:getUserState().totalClicks + 1
16
17 return true
18 end
19
20 local function dec(taskManager, task)
21 decree taskManager:getUserState().count
  →taskManager:getUserState().count - 1
22 taskManager:getUserState().totalClicks
  ˓→taskManager:getUserState().totalClicks + 1
23
24 return true
25 end
26
27 local info = {
28 name = ("Idle Clicker"),
29 paragraphs = {
30 { text = _("Click the correct button and change your
  ˓→score!") },
\{ \text{type} = \text{``HINT''}, \text{text} = \_("There is a reward for.)˓→doing that :)") },
32 \quad \frac{1}{2}33 options = {
34 \left\{ \begin{array}{c} \begin{array}{c} \end{array} \left( \begin{array}{c} \text{``i++"} \\ \end{array} \right), \text{ inc } \end{array} \right\}35 { _("i--"), dec }
36 }
37 }
38
39 local task = missionutil.makeTask(info)
40
41 task.init = function (taskManager, data)
42 taskManager:getUserState().count = 0
43 taskManager:getUserState().totalClicks = 0
44 end
45
46 task.update = function (taskManager)
\text{local count} = \text{local count} = \text{null}˓→taskManager:getUserState().count or 0
48 local totalClicks = taskManager:getUserState().
  ˓→totalClicks or 0
49
50 if not task.hasMedal(medalA) and totalClicks >= countMedalA
  ˓→then
51 task.addMedal(medalA)
52 end
53
54 if not task.hasMedal(medalB) and totalClicks >= countMedalB
  ˓→then
55 task.addMedal(medalB)
```
(Fortsetzung auf der nächsten Seite)

(Fortsetzung der vorherigen Seite)

```
56 end
57
58 if count == countForReward then
59 count = 0
60 game.interface.book( reward )
61 end
62 if count == -countForReward then
63 count = 0
64 game.interface.book( -reward)
65 end
66
67 task.setProgressText( tostring( count ) .. " / " ..
  →tostring(totalClicks))
68 taskManager:getUserState().count = count
69 end
70
71 return task
72 end
73
74 taskManager:register("idleClicker", makeIdleClickerTask)
75
76 mission.onInit(function()
77 taskManager:add("idleClicker")
78 end)
79 end
```
Registrieren

<span id="page-18-0"></span>Folgt in Kürze.

### API

### <span id="page-20-1"></span><span id="page-20-0"></span>**5.1 Mission**

## <span id="page-20-2"></span>**5.2 Task Manager**

### <span id="page-20-3"></span>**5.3 Medaillen**

Folgt in Kürze.